Научно-образовательное учреждение дополнительного профессионального образования «Институт новых технологий»

«УТВЕРЖДАЮ» Директор Научно-образовательного учреждения дополнительного профессионального образования «Институт новых технологий» **MOLTRB.B.** KpyTOB لأ августа 2023 г.

Дополнительная профессиональная программа (повышение квалификации)

«Российские цифровые инструменты и сервисы в работе педагога»

Автор: Дмитриевская Ю.Ю.

Москва, 2023

## **Раздел 1. «Характеристика программы»**

В результате освоения курса слушатель научится конструировать уроки и учебные задания с применением российских цифровых инструментов и сервисов. Все инструменты и сервисы, речь о которых идет в программе, полностью бесплатны или имеют базовую бесплатную версию, достаточную для нужд образования.

#### **1.1. Цель реализации программы**

Совершенствование профессиональных компетенций обучающихся в области использования российских цифровых инструментов и сервисов в педагогической деятельности.

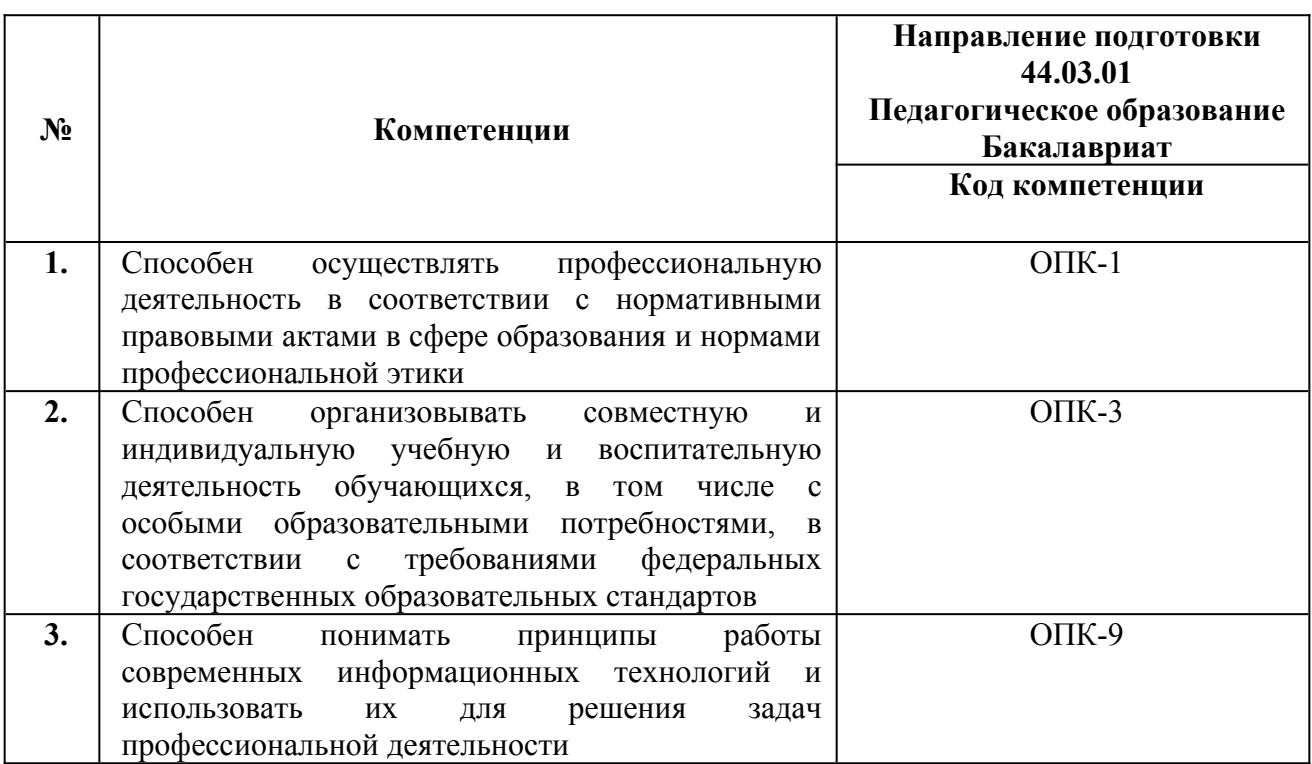

## **Совершенствуемые/формируемые компетенции**

## **1.2. Планируемые результаты обучения**

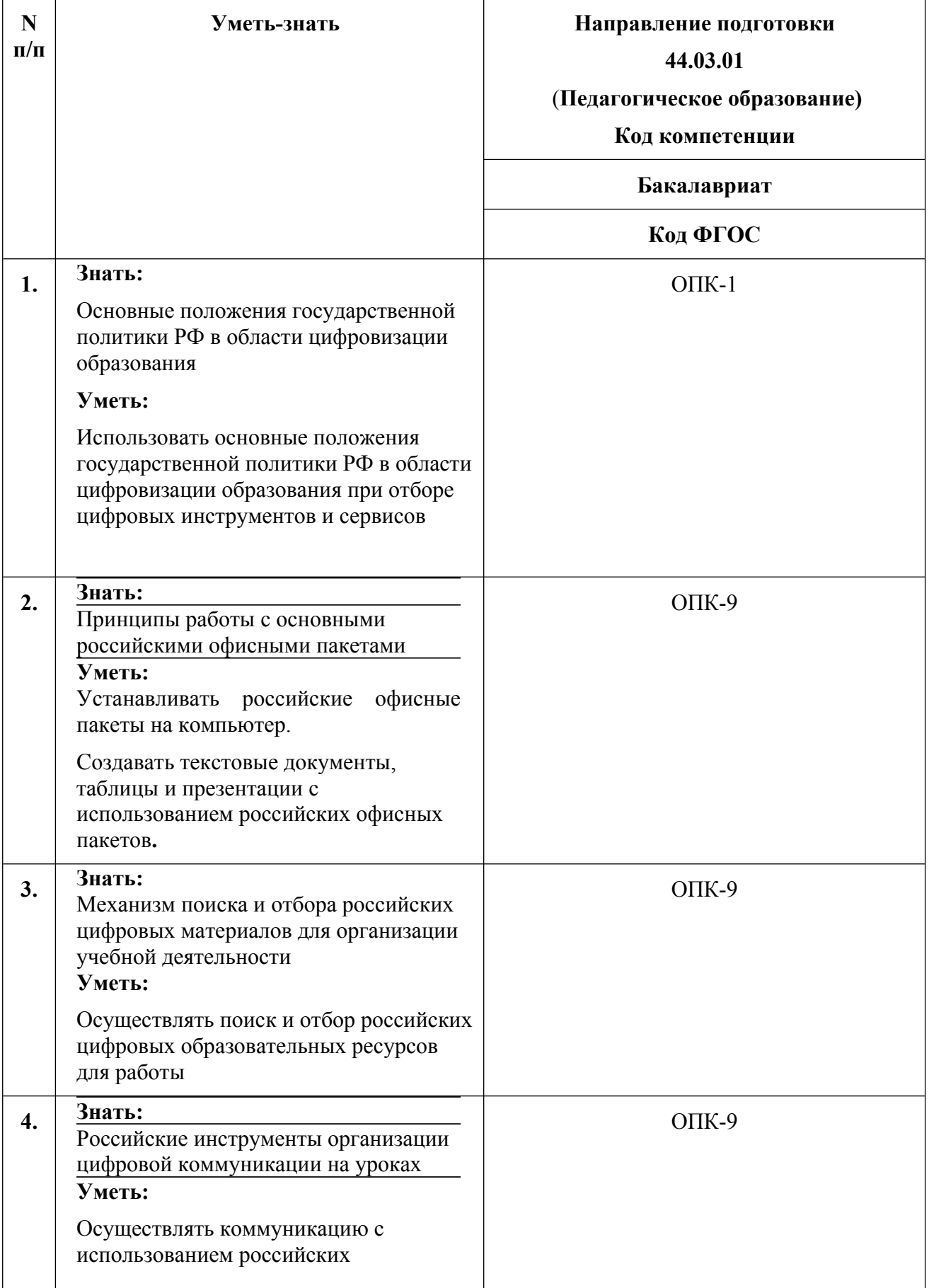

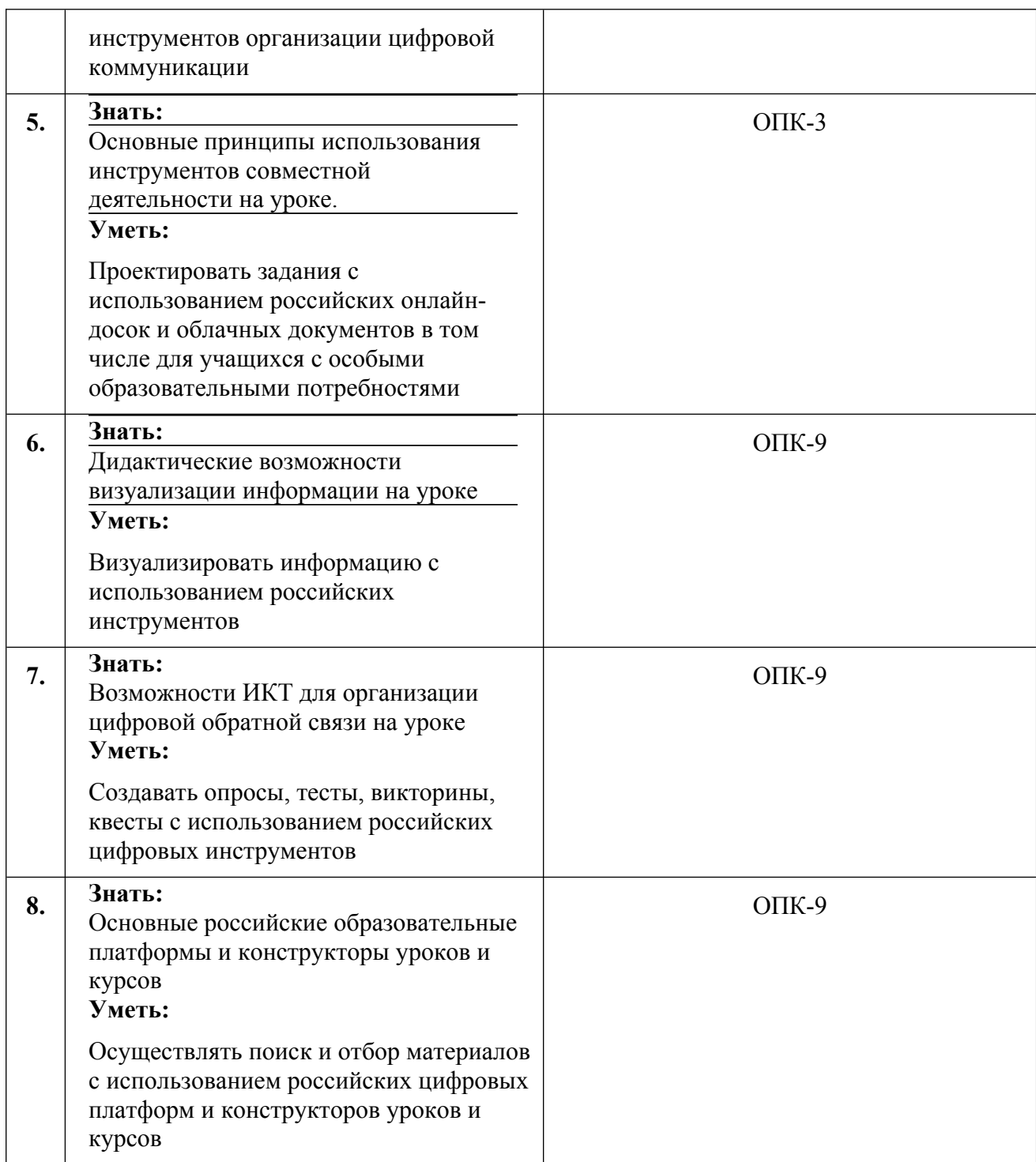

## **1.3. Категория обучающихся:**

уровень образования - высшее образование, область профессиональной деятельности - начальное общее, основное общее, среднее общее образование.

## **1.4. Форма обучения:**

**заочная** с использованием дистанционных образовательных технологий.

## **1.5. Режим занятий:**

Самостоятельное изучение материалов на образовательной платформе с автоматической проверкой тестов и проверкой преподавателем практических работ. Круглосуточный доступ к образовательной платформе организации (<http://moodle.int-edu.ru/>) при соблюдении установленных сроков обучения.

1.6. Трудоемкость обучения: **72** часа

## **Раздел 2. «Содержание программы»**

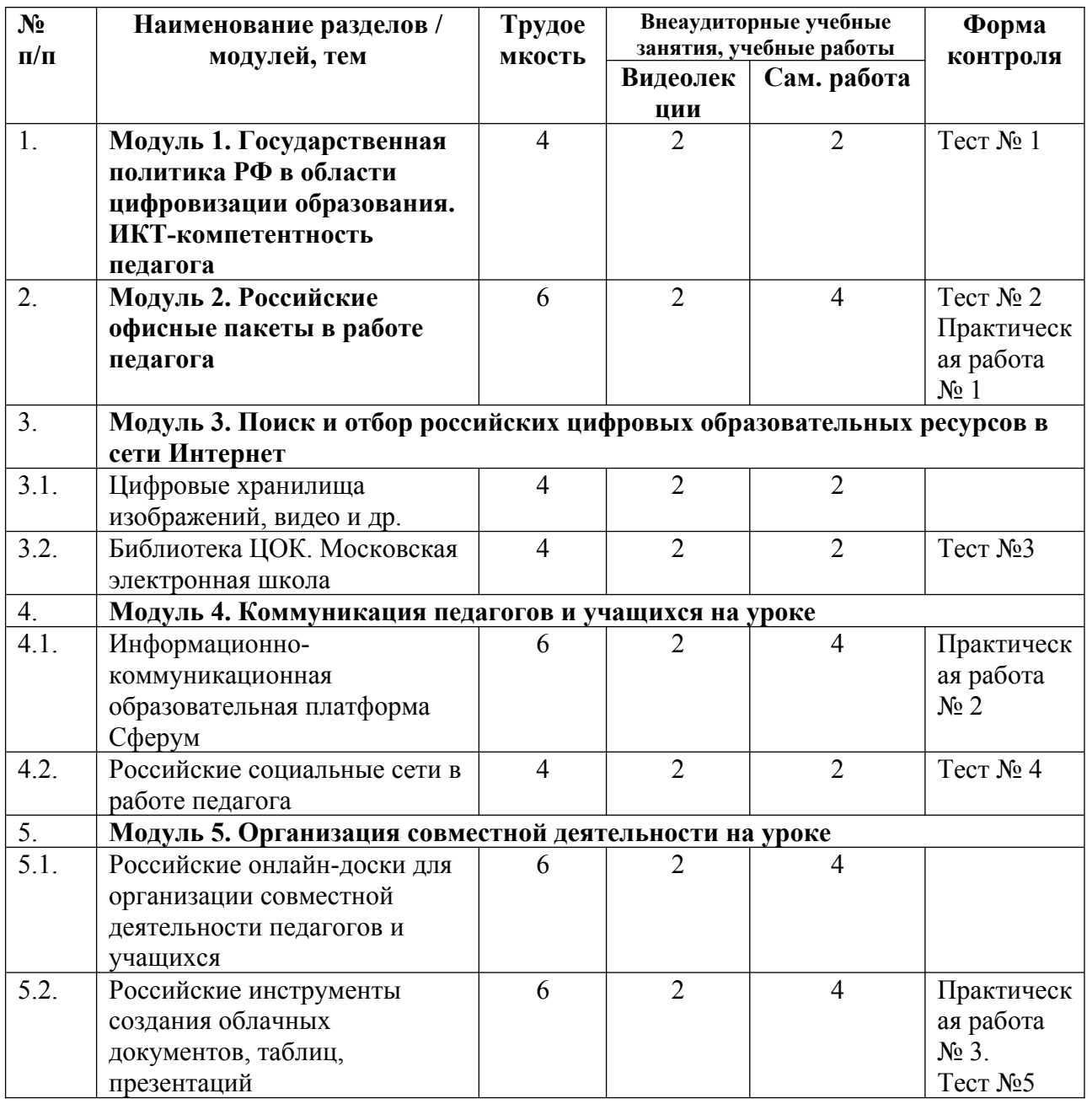

## **2.1. Учебный план**

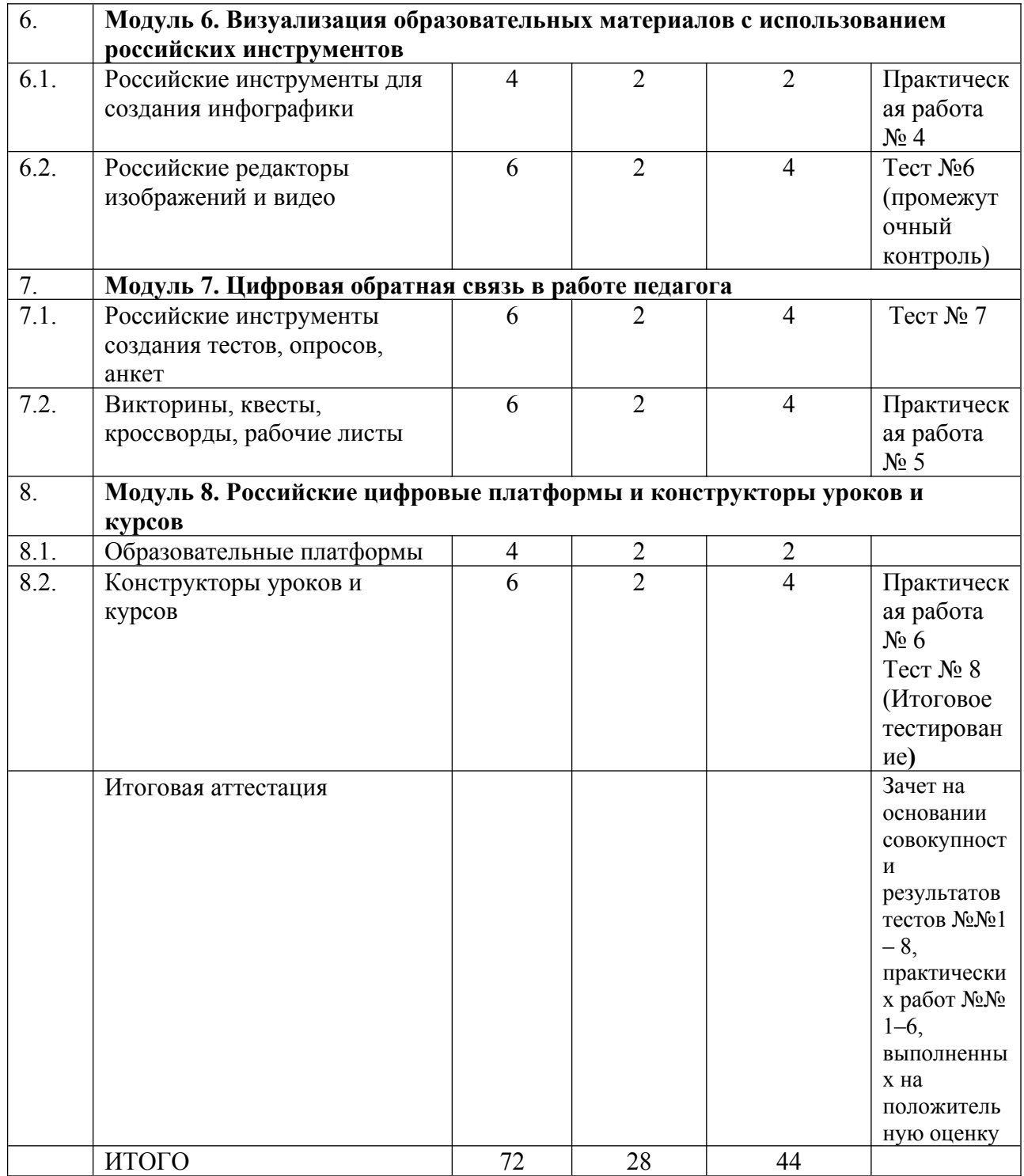

# **2.2. Календарный учебный график**

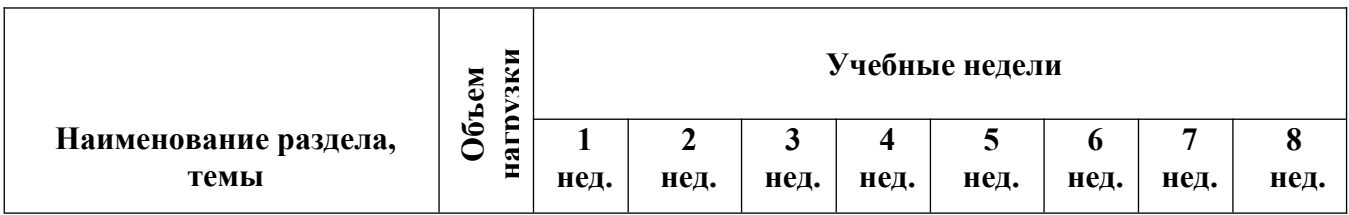

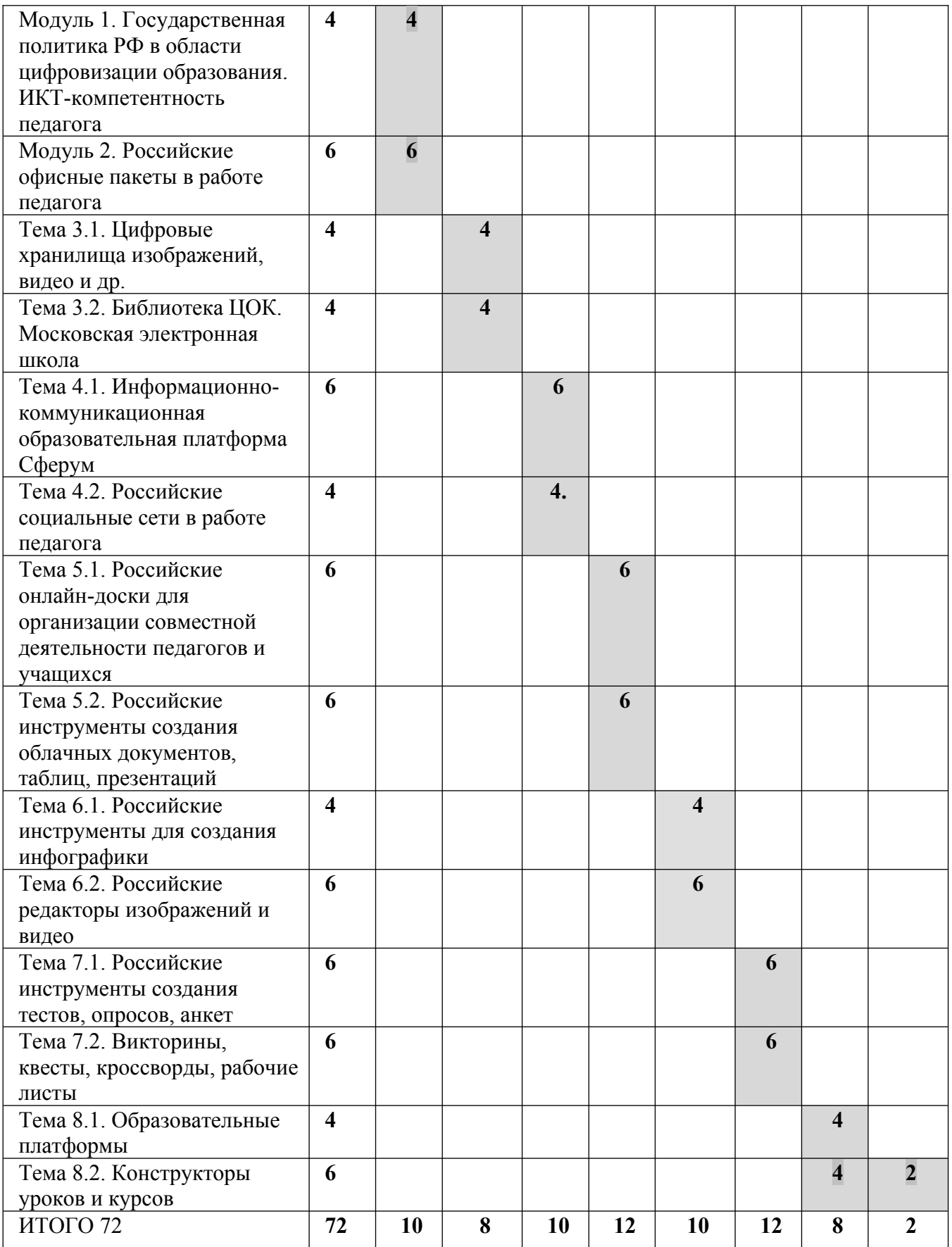

# **2.3. Учебная программа**

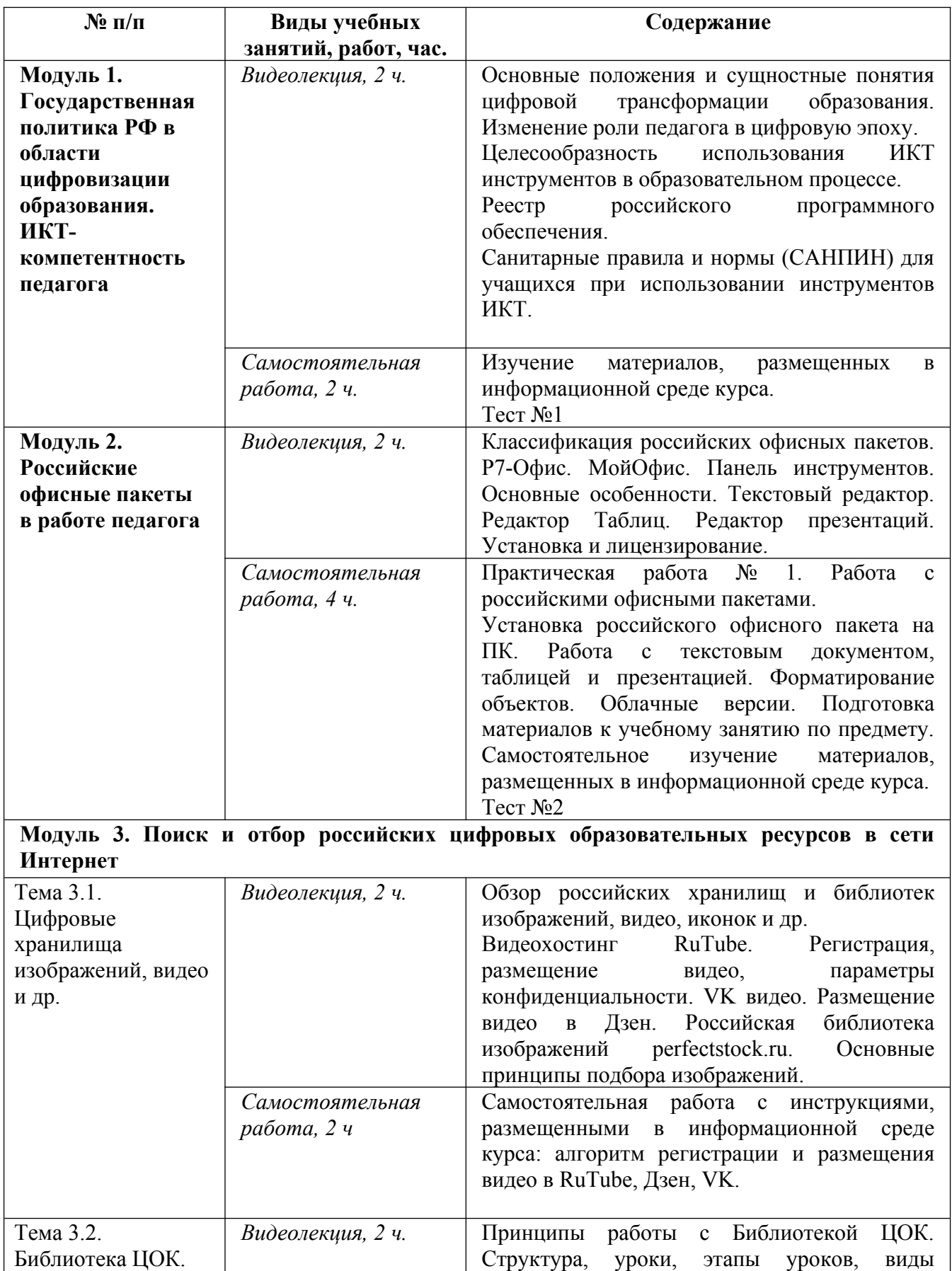

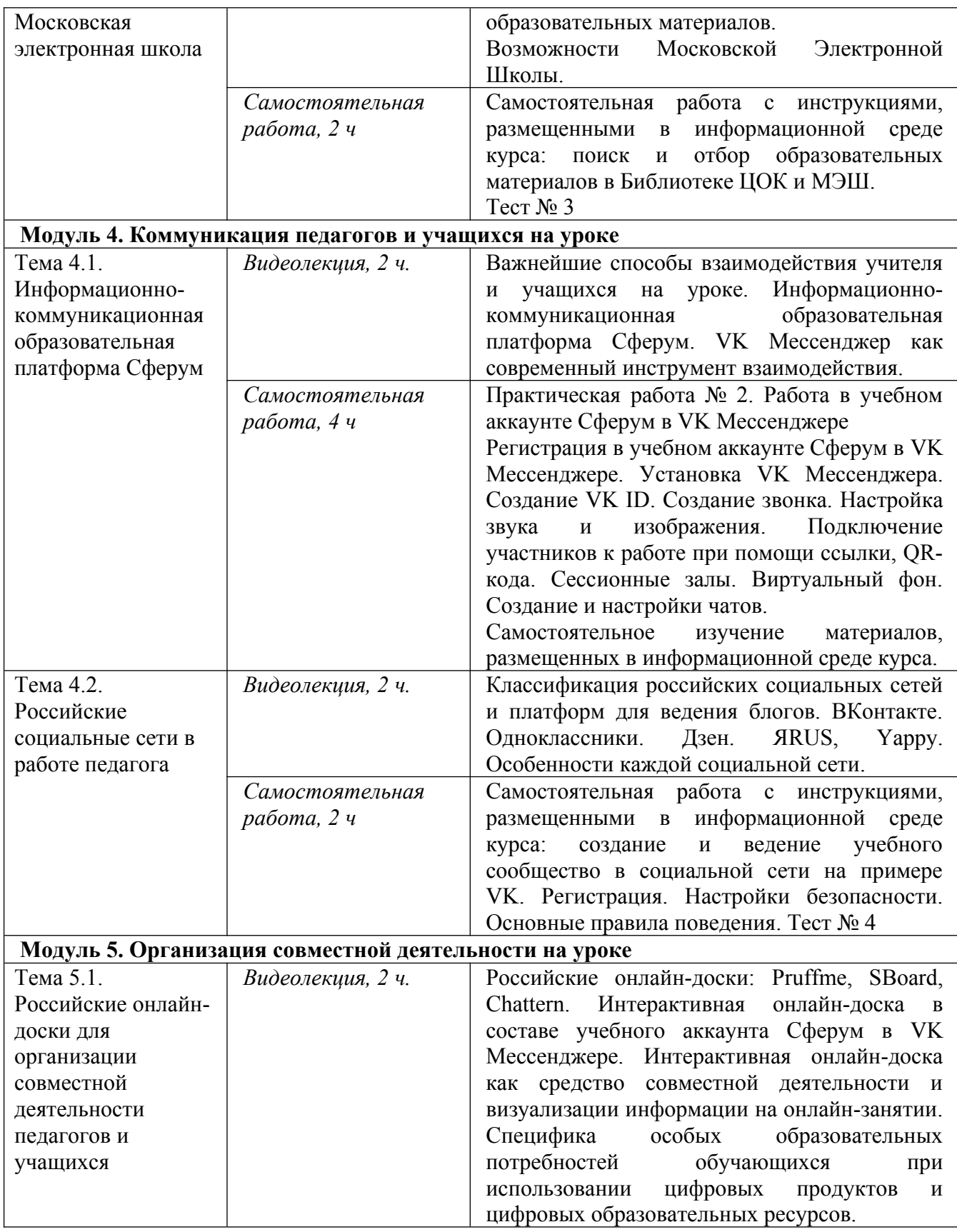

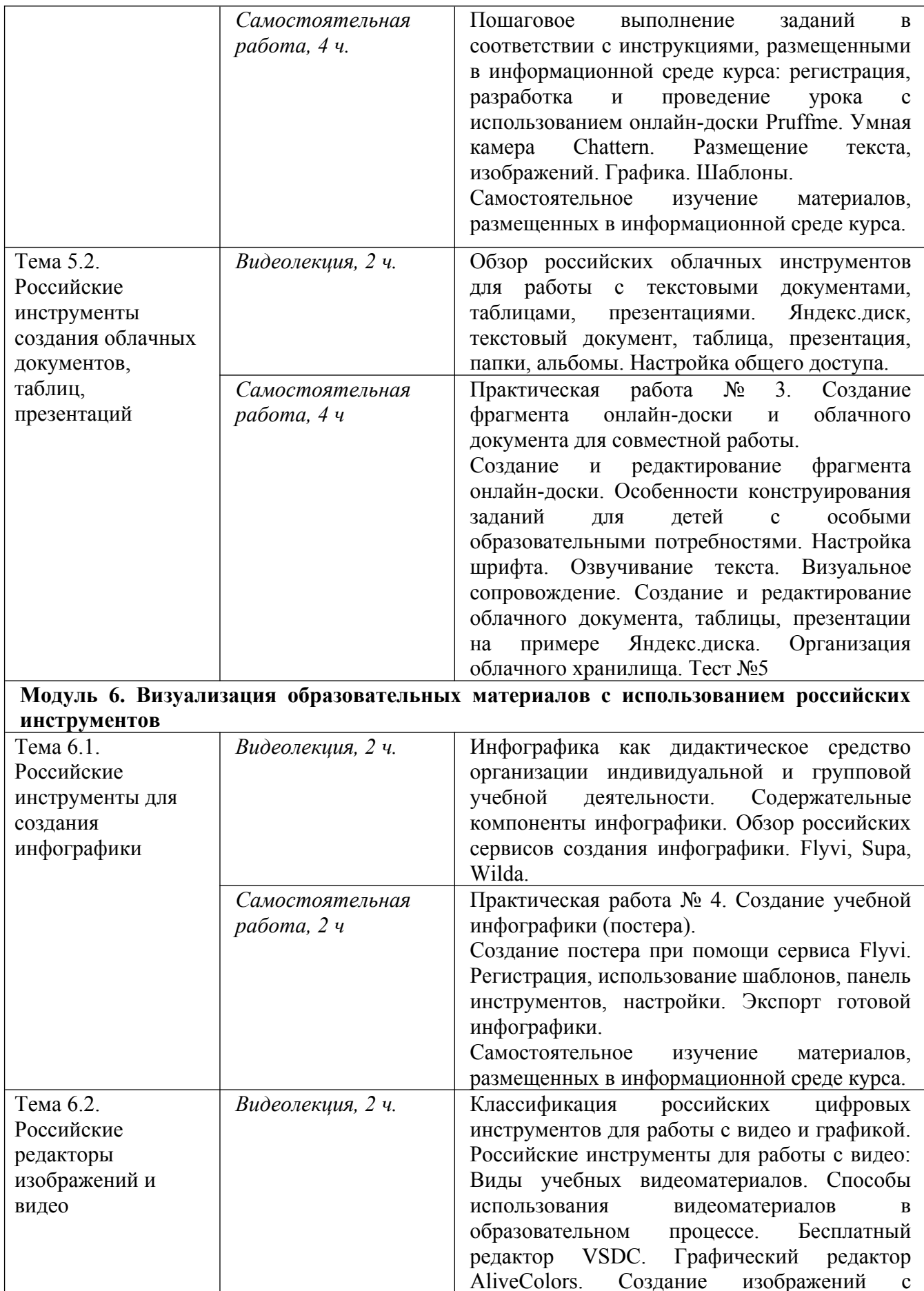

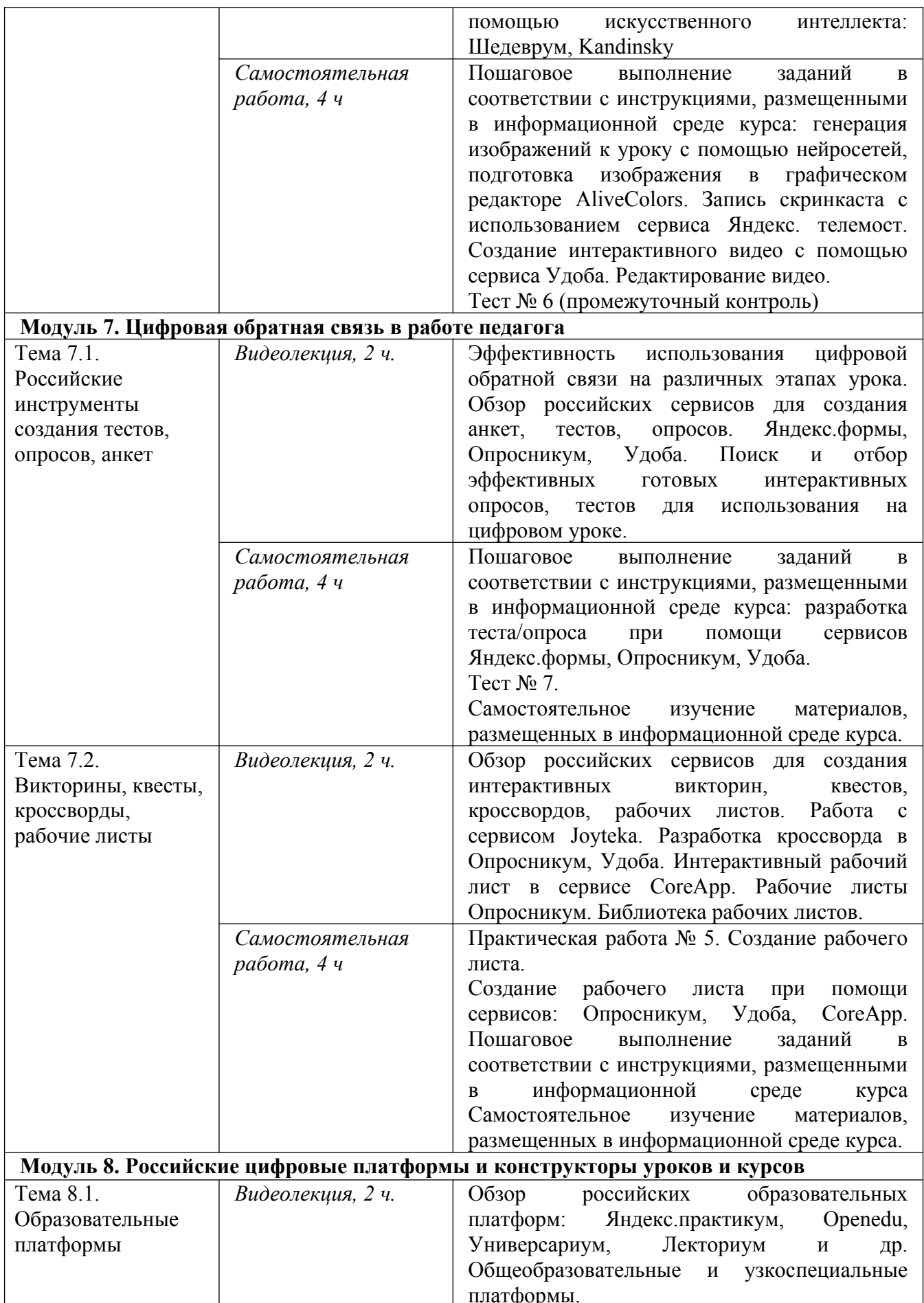

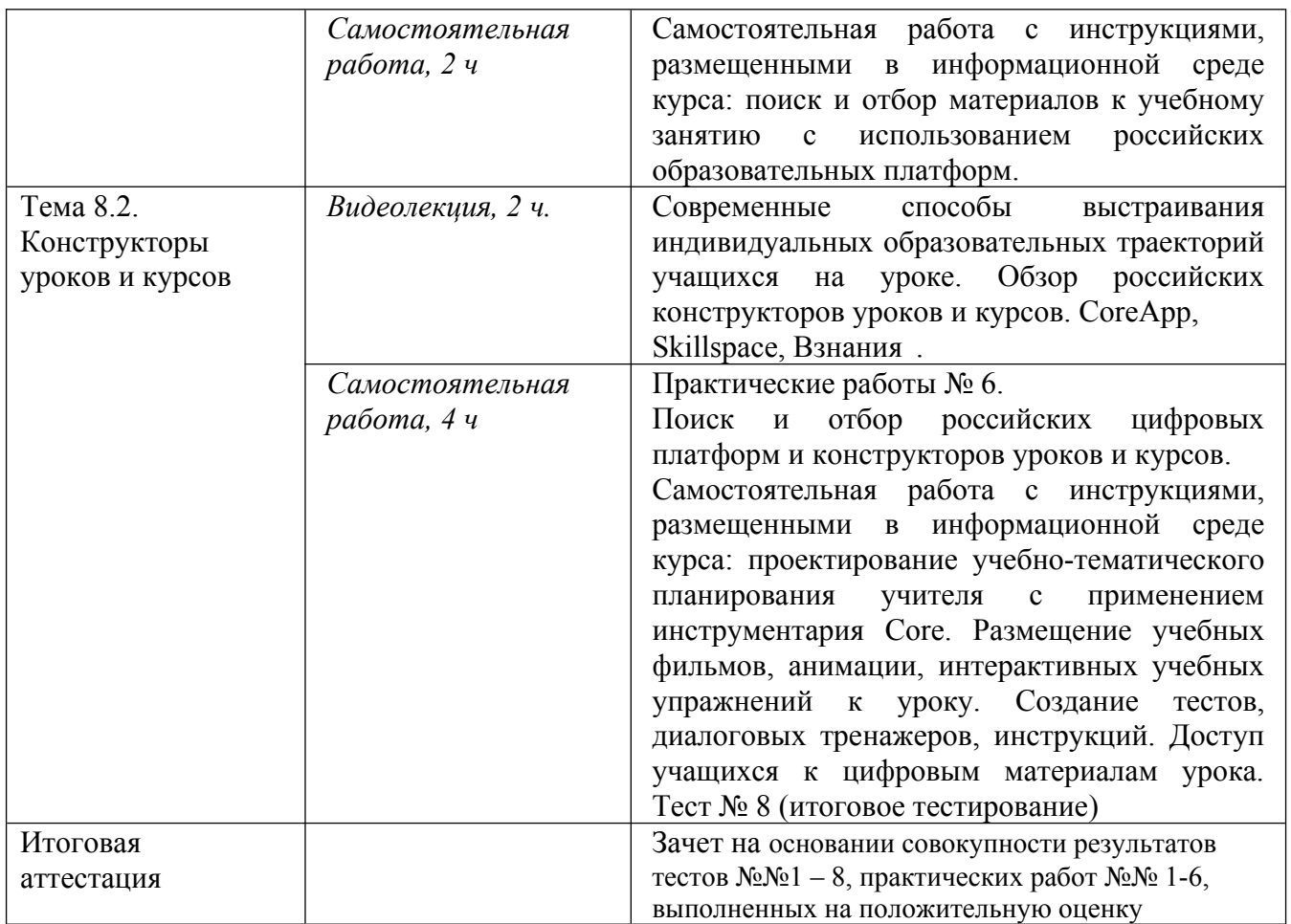

## **Раздел 3. «Формы аттестации и оценочные материалы»**

## **Таблица соответствия оценочных материалов и планируемых результатов**

#### **обучения**

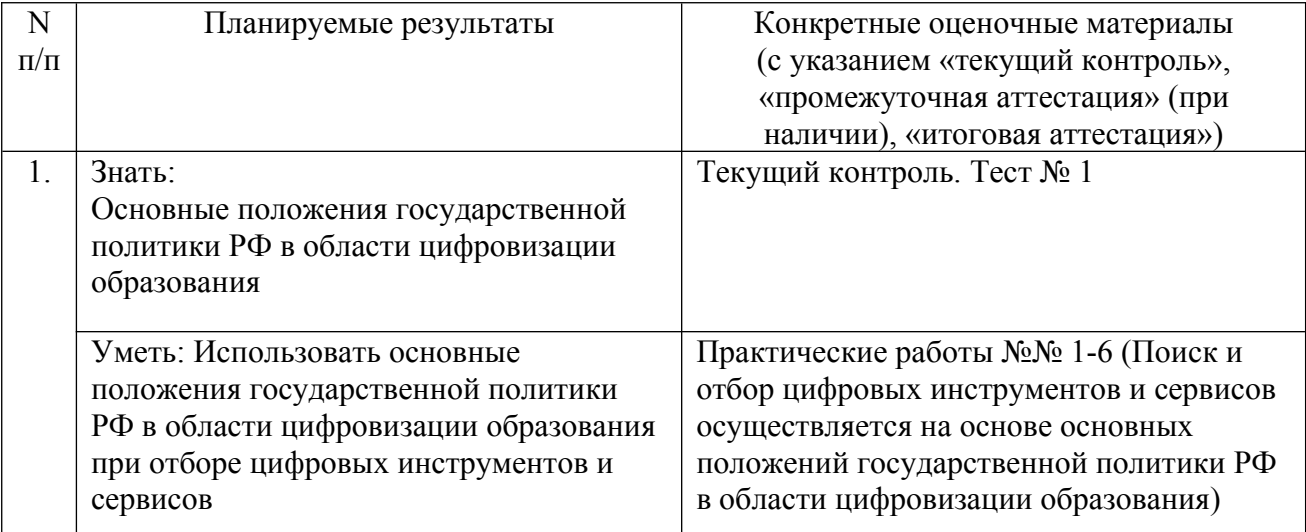

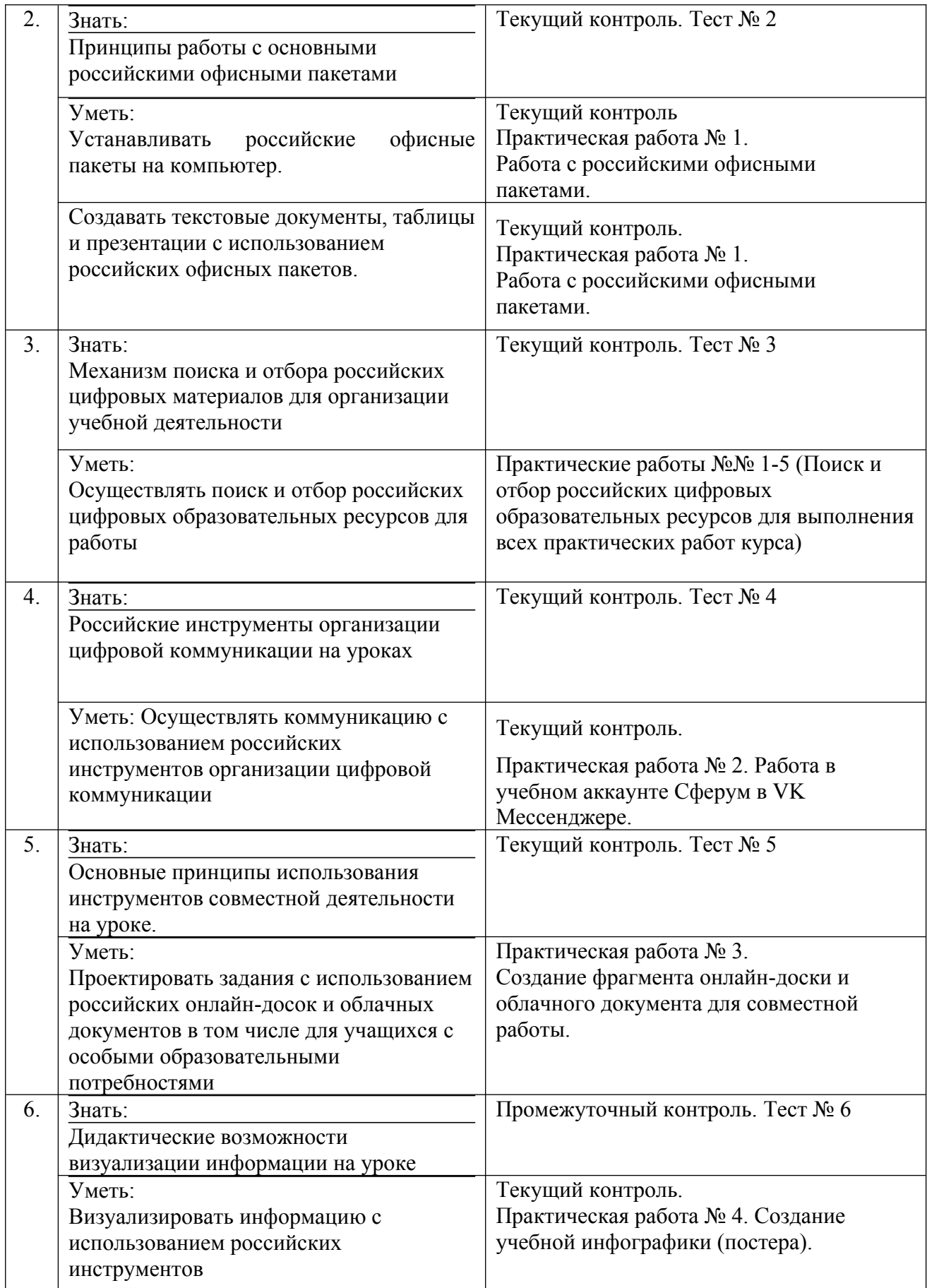

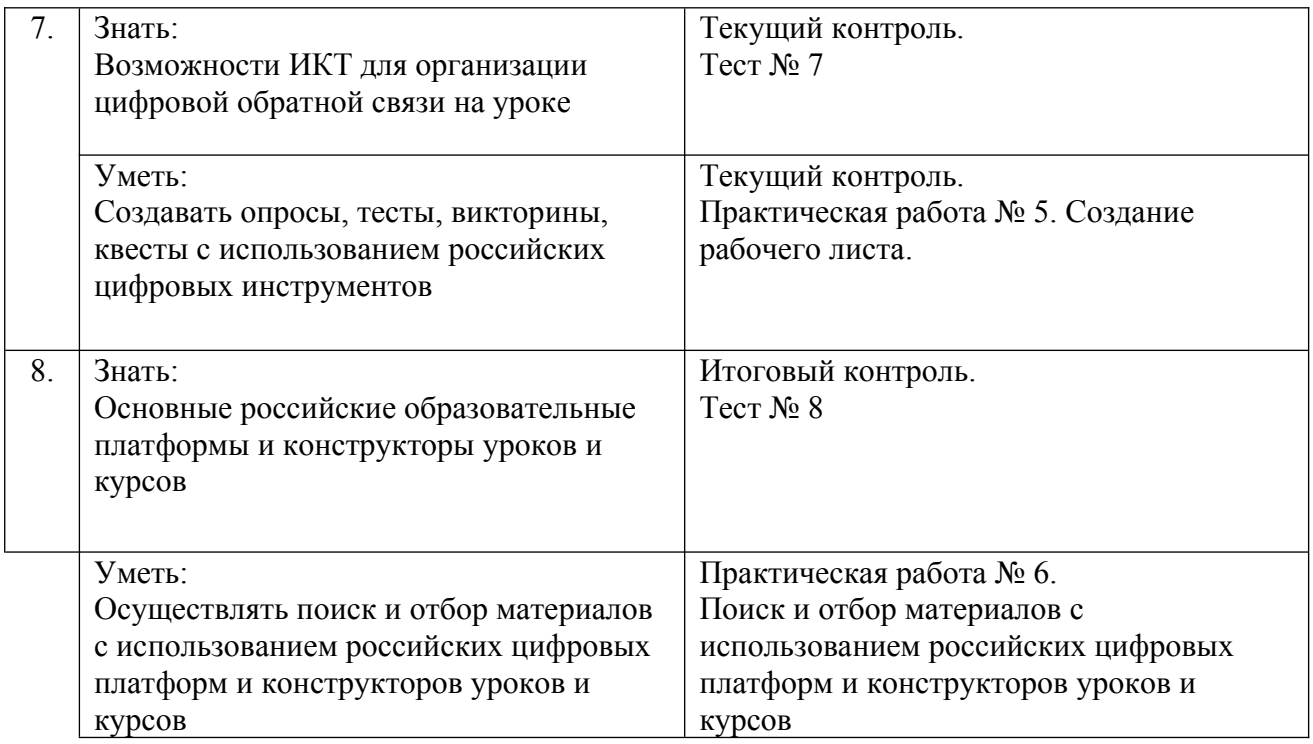

## **3.1. Текущий контроль. Примеры тестовых заданий**

**Тесты №№1-5 и Тест № 7 состоят из 5 вопросов (с АП) с выбором одного или нескольких ответов.**

**Тест №1**

**Оценивание**: зачет/незачет

**Критерии оценивания:** Переход к модулю 2 осуществляется только при условии верных ответов на все вопросы. Количество попыток не ограничено.

## *Вопрос №1.*

На что направлен Федеральный проект «Цифровая образовательная среда»? (выберите все возможные ответы)

- **a. на создание и внедрение в образовательных организациях цифровой образовательной среды.**
- **b. на обеспечение реализации цифровой трансформации системы образования.**
- c. на обеспечение возможности детям получать качественное общее образование в условиях, отвечающих современным требованиям, независимо от места проживания ребенка.
- d. на создание условий для развития и поддержки добровольчества (волонтерства) как ключевого элемента социальной ответственности развитого гражданского общества.

## *Вопрос №2.*

Каковы требования к минимальному размеру диагонали монитора согласно СанПин 2.4.3648-20?

- **a. Не менее 39,6 см.**
- b. Не менее 36,4 см.
- c. Не менее 40,6 см.
- d. Не менее 32,4 см.

## *Вопрос №3.*

Вставьте пропущенные слова: под дистанционными образовательными технологиями понимаются образовательные технологии, реализуемые в основном с применением информационно-телекоммуникационных сетей при … взаимодействии обучающихся и педагогических работников

## **a. Опосредованном (на расстоянии).**

- b. Непосредственном.
- c. Электронном.
- d. Цифровом.

## **Тест № 2**

## **Оценивание**: зачет/незачет

**Критерии оценивания:** Переход к модулю 3 осуществляется только при условии верных ответов на все вопросы. Количество попыток не ограничено.

## *Вопрос 1*

Какие редакторы документов входят в пакет «Р7-Офис»? (выберите все возможные ответы)

## **a. Текстовый редактор.**

- b. Графический редактор.
- **c. Редактор таблиц.**

## **d. Редактор презентаций.**

## *Вопрос 2*

Какова стоимость лицензии Р7-Офис на школу?

- a. 500 р/год.
- b. 600 р/год.
- c. **Бесплатно.**
- d. 1000 руб/год.

## *Вопрос 3*

Как называется текстовый редактор в составе пакета «МойОфис»?

## **a. МойОфис Текст.**

- b. Текстовый офис.
- c. Текстовый процессор.
- d. Word.

## **Тест № 3**

## **Оценивание**: зачет/незачет

**Критерии оценивания:** Переход к модулю 4 осуществляется только при условии верных ответов на все вопросы. Количество попыток не ограничено.

*Вопрос 1*

Определите последовательность действий для отбора урока физики за 9 класс по теме «Относительность механического движения» *(далее даётся правильная последовательность, в тесте пункты перемешиваются):*

- a. Зайти на сайт ЦОС «Моя школа» https://myschool.edu.ru/.
- b. Войти в личный кабинет через портал Госуслуг.
- c. Выбрать профиль педагогического работника.
- d. Перейти в «Каталог цифрового образовательного контента».
- e. Выбрать предмет и класс.
- f. В строке поиска ввести тему урока и нажать на лупу.

#### *Вопрос 2*

Какие типы учебных материалов доступны в Московской электронной школе? (выберите все возможные способы)

- **a. Сценарии.**
- **b. Приложения.**
- **c. Тесты.**
- **d. Атомики.**
- **e. Учебники.**
- f. Домашние задания.
- g. Самостоятельные работы.

## *Вопрос 3*

Выберите положения, характеризующие лицензию Creative Commons CC0, применяемую для бесплатного контента в библиотеке изображений perfectstock.ru? (выберите все возможные способы)

## **a. Можно копировать, изменять и использовать работы без разрешения.**

## **b. Все работы доступны для коммерческого и личного использования.**

- c. Нужно указывать автора работы.
- **d. Можно бесплатно использовать изображения в качестве учебных материалов.**

## **Тест № 4**

**Оценивание**: зачет/незачет

**Критерии оценивания:** Переход к модулю 5 осуществляется только при условии верных ответов на все вопросы. Количество попыток не ограничено.

## *Вопрос 1*

Как учителю начать работу в школе в учебном аккаунте Сферум в VK Мессенджере?

## **a. Создать учебный профиль Сферум в VK Мессенджере и подтвердить роль учителя.**

- b. Ввести в поисковой строке «Сферум Школа №…» и перейти по нужной ссылке – это и будет ссылка на вступление в вашу школу в Сферум.
- c. Найти ВКонтакте сообщество своей школы и вступить в него.

## *Вопрос 2*

Для того, чтобы начать пользоваться учебным профилем Сферум в VK Мессенджере, необходимо:

## **a. Создать VK ID.**

- b. Зарегистрироваться в социальной сети «ВКонтакте».
- c. Ввести в систему свои паспортные данные.

## *Вопрос 3*

Для того, чтобы создать ссылку-приглашение для присоединения учителя к сообществу школы в Сферуме, нужно:

- **a) Нажать в левом меню Приглашение по ссылке / Создать ссылку / Ввести параметры и нажать кнопку «Создать».**
- b) Нажать в меню справа «Создать ссылку для учителей».
- c) Написать письмо по адресу sferum $\omega$ info.ru и указать количество приглашений и классы.

### *Вопрос 5*

Какие возможности предоставляет социальная сеть «ВКонтакте»? (выберите все возможные варианты)

- **a. Ведение блога.**
- **b. Общение в сообществе.**
- **c. Продвижение бренда.**
- **d. Общение в личных и совместных чатах.**
- **e. Проведение опроса.**
- f. Проведение тестирования.
- **g. Размещение видео.**
- **h. Проведение трансляции.**

## **Тест № 5**

**Оценивание**: зачет/незачет

**Критерии оценивания:** Переход к модулю 6 осуществляется только при условии верных ответов на все вопросы. Количество попыток не ограничено.

## *Вопрос 1*

Расположите в нужной последовательности основные этапы подготовки совместного документа с использованием сервиса «Яндекс Диск» (*далее даётся правильная последовательность, в тесте пункты перемешиваются):*

a) войти в свою учетную запись «Яндекс»;

- b) создать один из типов файлов: текстовый документ, таблицу или презентацию;
- c) внести в документ необходимые для работы исходные данные;
- d) настроить доступ при помощи правой кнопки мыши «Поделиться» / «Скопировать ссылку».

#### *Вопрос 2*

Примеры каких инструментов онлайн-доски приведены на рисунке?

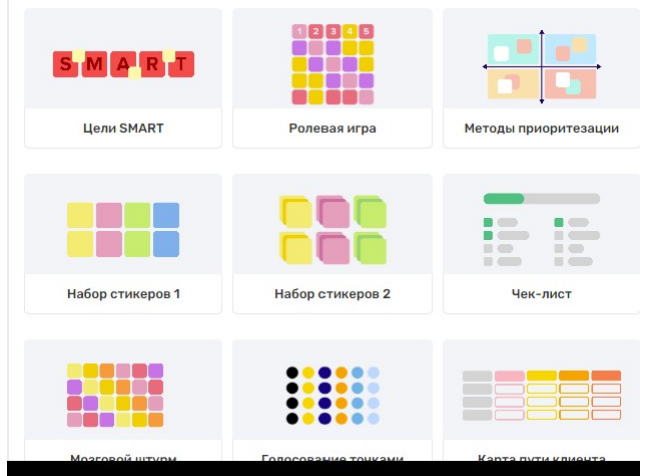

- **a. Шаблоны.**
- b. Идеи.
- c. Каркасы.
- d. Технологические карты.

#### *Вопрос 3*

В классе учатся несколько детей с особыми образовательными потребностями, они испытывают трудности в усвоении программы. Как облегчить процесс их обучения, максимально эффективно используя возможности ИКТ на своих уроках? (выберите все правильные ответы)

- **a. Индивидуально подбирать материалы в Цифровой образовательной среде.**
- **b. В общих документах разместить вспомогательные материалы специально для таких детей.**
- c. Присылать им индивидуально материалы по электронной почте.
- d. Подготовить бумажные разноуровневые карточки для детей с особыми образовательными потребностями.

### **Тест № 6 (промежуточный контроль)**

Тестирование состоит из 10 вопросов с автоматической проверкой ответа.

### **Оценивание**: зачет/незачет

**Критерии оценивания:** Переход к модулю 7 осуществляется при условии не менее 60% верных ответов, т.е. **6 вопросов из 10.**

## *Вопрос 1*

Какие редакторы документов входят в пакет «Р7-Офис»? (выберите все правильные ответы)

- **a. Текстовый редактор.**
- b. Графический редактор.
- **c. Редактор таблиц.**
- **d. Редактор презентаций.**

## *Вопрос 2*

Какие типы учебных материалов доступны в Московской электронной школе? (выберите все правильные ответы)

- **e. Сценарии.**
- **f. Приложения.**
- **g. Тесты.**
- **h. Атомики.**
- **i. Учебники.**
- j. Домашние задания.
- k. Самостоятельные работы.

## *Вопрос 3*

Как учителю начать работу в школе на платформе Сферум? (выберите все возможные способы)

- **a) Зарегистрироваться в системе самостоятельно и выбрать свое учебное заведение из списка.**
- b) Ввести в поисковой строке «Сферум Школа №…» и перейти по нужной ссылке – это и будет ссылка на вступление в вашу школу в Сферум.
- **c) Присоединиться по ссылке-приглашению от администратора системы**
- d) Найти ВКонтакте сообщество своей школы и вступить в него.

**Тест №7** 

## **Оценивание**: зачет/незачет

**Критерии оценивания:** Переход к модулю 8 осуществляется только при условии верных ответов на все вопросы. Количество попыток не ограничено.

## *Вопрос 1*

В ходе урока вы хотите быстро оценить уровень знаний учащихся по изучаемым темам. Какой из приведенных подходов будет оптимальным?

- **a) Подготовить тесты и задания для оценки усвоения материала в онлайн-сервисах и использовать их на уроке.**
- b) Предложить домашнее задание, которое ученики могут сдать по электронной почте.
- c) Использовать пульты для голосования, с помощью которых ученики могут ответить на несколько вопросов, выведенных на большой экран.

d) Создать и распечатать короткие тесты, которые ученики могут выполнить в процессе изучения материала.

## *Вопрос 2*

На информационно-коммуникационной образовательной платформе Сферум можно создать тестовый вопрос с отметкой правильности ответа. Выберите один верный ответ.

a) Верно.

## **b) Неверно.**

### *Вопрос 3*

Какова основная цель использования рабочих листов для ученика?

- a. Обучение новым умениям.
- b. Подсказки по выполнению заданий на уроке.
- c. Контроль работы на уроке или дома.
- **d. Развитие умений самостоятельной работы в рамках закрепления изученного.**
- e. Овладение новым предметным содержанием.

## **Тест № 8**

Тестирование состоит из 20 вопросов с автоматической проверкой ответа.

#### **Количество попыток:** 3.

**Оценивание:** зачет/незачет

**Критерий оценивания:** зачет выставляется при условии не менее 60% верных ответов, т. е. **12 вопросов из 20.**

*Вопрос 1*

Установите соответствие между видами деятельности и цифровыми инструментами. Каждому виду деятельности соответствует **только один** цифровой инструмент.

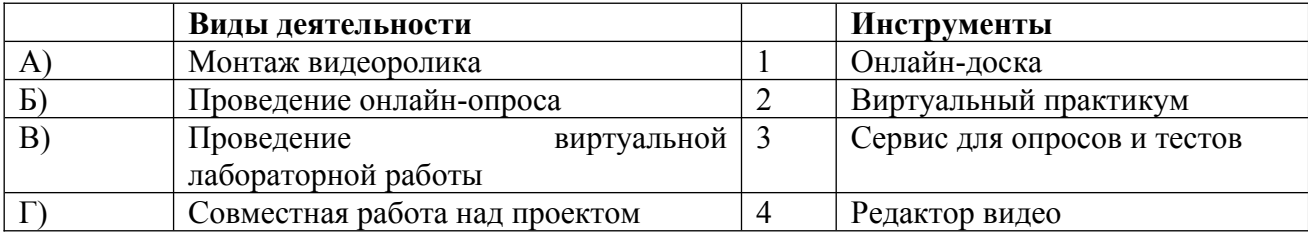

Правильный ответ: А4, Б3, В2, Г1.

## *Вопрос 2*

Что такое инфографика?

- a. Способ визуализации информации на основе одного изображения, к которому в виде меток ("горячих точек") прикрепляются ссылки на веб-ресурсы и интернет-документы, мультимедийные объекты
- **b. Графический способ подачи информации, данных и знаний, целью которого является быстро и чётко преподносить сложную информацию. Одна из форм графического и коммуникационного дизайна.**
- c. Это лист, где прописаны задания с указаниями, как и что следует сделать
- d. Это способ фиксации мыслей, наиболее похожий на то, как они рождаются и развиваются в нашей голове.
- e. Это личная программа ученика, в которой прописаны цели, срок их реализации и принцип оценивания.

## *Вопрос 3*

Как можно найти материал к уроку с использованием Библиотеки ЦОК (определите последовательность действий) *(далее даётся правильная последовательность, в тесте пункты перемешиваются):*

- a. Зайти на сайт Академии Минпросвещения России / Деятельность / Библиотека ЦОК
- b. Нажать на кнопку «ВХОД В БИБЛИОТЕКУ»
- c. Ввести свой регион
- d. Выбрать предмет
- e. Выбрать класс
- f. Выбрать тему урока
- g. Нажать «Посмотреть»
- h. Нажать «Запустить»

## *Вопрос 4*

Назовите последовательность действий педагога при подготовке занятия с использованием онлайн-доски, такой как, например, интерактивная доска Pruffme *(далее даётся правильная последовательность, в тесте пункты перемешиваются):*

- a. Регистрация в сервисе.
- b. Создание новой доски.
- c. Размещение учебного контента для урока (при необходимости).
- d. Настройка доступа к доске по ссылке.

**Практическая работа № 1.** Работа с российскими офисными пакетами**.**

**Требования к работе:** работа осуществляется на основе алгоритма работы с российскими офисными пакетами (алгоритм размещен в информационной среде курса).

## **Критерии оценивания:**

- 1. Все шаги алгоритма выполнены правильно в полном объеме.
- 2. По итогам работы сформирован текстовый документ, содержащий скриншоты с отчетами о работе российскими офисными пакетами, включая:
- a. Скриншот установленного на ПК приложения
- b. Скриншот любого текстового документа, открытого в российском офисном приложении.
- c. Скриншот любой таблицы, открытой в российском офисном приложении.
- d. Скриншот любой презентации, открытй в российском офисном приложении.

**Оценивание**: зачет/незачет

**Практическая работа № 2.** Работа в учебном аккаунте Сферум в VK Мессенджере.

**Требования к работе:** работа осуществляется на основе алгоритма работы в учебном аккаунте Сферум в VK Мессенджере (алгоритм размещен в информационной среде курса).

### **Критерии оценивания:**

- 1. Все шаги алгоритма выполнены правильно в полном объеме.
- 2. По итогам работы сформирован текстовый документ, содержащий скриншоты с отчетами о работе в учебном профиле Сферум в VK Мессенджере, включая:
	- a. Скриншот странички с «шапочкой» (подтвержденная роль учителя).
	- b. Скриншот выполняющегося звонка из учебного профиля Сферум в VK Мессенжере.
	- c. Скриншот странички с настройкой сессионных залов.
	- d. Скриншот вновь созданного чата с опросом, расшифровкой аудио и др.
- 3. Текстовый документ со скриншотами прикреплен в информационной среде курса (допускается вместо скриншотов размещение исходных файлов в формате офисных пакетов).

## **Оценивание**: зачет/незачет

**Практическая работа № 3.** Создание фрагмента онлайн-доски и облачного документа для совместной работы.

**Требования к работе:** работа осуществляется на основе алгоритмов работы российскими онлайн-досками и облачными документами (алгоритмы размещены в информационной среде курса).

#### **Критерии оценивания:**

- 1. Все шаги алгоритмов выполнены правильно в полном объеме.
- 2. По итогам работы сформирован текстовый документ, содержащий скриншоты с отчетами о работе онлайн-доской и облачным документом, включая:
	- a. Размещение текстовой информации.
	- b. Размещение изображения.
	- c. Размещение фигур, шаблонов, стикеров (любых дополнительных элементов по выбору) и т. п.
- 3. Текстовый документ со скриншотами прикреплен в информационной среде курса.
- 4. **Оценивание**: зачет/незачет

#### **Практическая работа № 4. Создание учебной инфографики (постера).**

**Требования к работе:** работа осуществляется на основе алгоритма работы с российским сервисом для создания инфографики (по выбору).

#### **Критерии оценивания:**

- 1. Все шаги алгоритма выполнены правильно в полном объеме.
- 2. По итогам работы создан постер для одного из этапов урока по выбору.
- 3. Итоговый постер содержит следующие элементы:
	- a. Тема
	- b. Мотивационная часть
	- c. Основной контент: текст, изображения, пиктограммы и др.

#### 4. Итоговый постер прикреплен в информационной среде курса

#### **Оценивание**: зачет/незачет

#### **Практическая работа № 5. Создание рабочего листа\*.**

\*Алгоритм работы с рабочим листом включает алгоритм работы с разными типами тестовых вопросов, используемых при создании тестов, опросов, анкет, викторин и т. п..

**Требования к работе:** работа осуществляется на основе алгоритма работы с российским сервисом для создания рабочих листов (по выбору).

#### **Критерии оценивания:**

- 1. Все шаги алгоритма выполнены правильно в полном объеме.
- 2. Итоговый рабочий лист содержит следующие элементы:
	- a. Вопросы на основе изображений (группировка, раскрашивание и др.)
	- b. Вопросы с выбором ответа.
	- c. Вопросы на сортировку или соответствие.
	- d. Всего рабочий лист содержит не менее трёх заданий.
- 3. Рабочий лист имеет привлекательный и понятный для ученика внешний вид, структурирован и удобен для самостоятельной работы.
- 4. Скриншот рабочего листа или рабочий лист в одном из общедоступных форматов (pdf, png, ipg) прикреплён в информационной среде курса.

#### **Оценивание**: зачет/незачет

**Практическая работа № 6. Поиск и отбор материалов с использованием российских цифровых платформ и конструкторов уроков и курсов.**

**Требования к работе:** работа осуществляется на основе алгоритма поиска и отбора материалов с использованием российских цифровых платформ и конструкторов уроков и курсов.

#### **Критерии оценивания:**

1. Все шаги алгоритма выполнены правильно в полном объеме.

- 2. По итогам работы сформирован текстовый документ, содержащий скриншоты страничек с материалами, включая:
	- a. Стартовую страничку платформы из числа обсуждаемых в курсе.
	- b. Теоретический материал к уроку с использованием выбранной платформы.
	- c. Практические или интерактивные задания к уроку с использованием выбранной платформы..
- 3. Текстовый документ со скриншотами прикреплен в информационной среде курса.
- 4. **Оценивание**: зачет/незачет

#### **Оценивание**: зачет/незачет

**3. 2. Итоговая аттестация** - зачет на основании совокупности результатов тестов №№ 1–8 и практических работ 1–6

**Оценивание**: зачет/незачет

## **Раздел 4. «Организационно-педагогические условия реализации**

#### **программы»**

## **4.1. Учебно-методическое обеспечение и информационное обеспечение программы**

Нормативно-правовые документы

1. Федеральный закон от 29.12.2012 № 273-ФЗ «Об образовании в Российской Федерации» с изменениями от 04.08.2023 // КонсультантПлюс : сайт : некоммерч, интернет-версия. — URL:

[https://www.consultant.ru/document/cons\\_doc\\_LAW\\_140174/](https://www.consultant.ru/document/cons_doc_LAW_140174/) (дата обращения 16.08.2023)

2. Профессиональный стандарт «Педагог (педагогическая деятельность в дошкольном, начальном общем, основном общем, среднем общем образовании) (воспитатель, учитель)», приложение к приказу

Минтруда Российской Федерации от 18.10.2013 № 544н, // КонсультантПлюс : сайт : некоммерч, интернет-версия. — URL: http://www.consultant.ru/document/cons\_doc\_LAW\_155553/ (дата обращения 16.08.2023)

- 3. Паспорт национального проекта «Образование». Утверждён президиумом Совета при Президенте Российской Федерации по стратегическому развитию и национальным проектам (протокол от 24 декабря 2018 г. № 16) // Правительство России: офиц.сайт. — URL: <http://government.ru/info/35566/> (дата обращения 16.08.2023)
- 4. Постановление Главного государственного санитарного врача Российской Федерации от 28.09.2020 № 28 "Об утверждении санитарных правил СП 2.4. 3648-20 "Санитарно-эпидемиологические требования к организациям воспитания и обучения, отдыха и оздоровления детей и молодежи" // Официальное опубликование правовых актов -офиц. Сайт — URL: <http://publication.pravo.gov.ru/Document/View/0001202012210122> (дата обращения 16.08.2023)

#### **Основная литература**

- 1. Карлов, И. А., Киясов, Н. М., Ковалев, В. О., Кожевников, Н. А., Патаракин, Е. Д., Фрумин, И. Д., Швиндт, А. Н., Шонов, Д. О.; Анализ цифровых образовательных ресурсов и сервисов для организации учебного процесса школ // Национальный исследовательский университет «Высшая школа экономики», Институт образования. — М.: НИУ ВШЭ, 2020. — 72 с. (Современная аналитика образования № 10(40))
- 2. Уваров, А.Ю. Цифровая трансформация и сценарии развития общего образования // НИУ «Высшая школа экономики», Институт образования. — М.: НИУ ВШЭ, 2020. 108 с.

3. Шугаль, Н.Б, Бондаренко, Н.В, Варламова, Т.А. и др. ; Цифровая среда в образовательных организациях различных уровней: аналитический доклад // нац. исслед. ун-т «Высшая школа экономики» – М : НИУ ВШЭ, 2023 – 164 с.

#### **Дополнительная литература**

- 1. Андреева Н.В., Рождественская Л.В., Ярмахов Б.Б. «Шаг школы в смешанное обучение» Москва: Открытая школа, Рыбаков фонд —2016.  $-282$  c.
- 2. Лебедева М.Б., Агапонов С.В., Горюнова М.А., Костиков А.Н., Костикова Н.А., Никитина Л.Н., Соколова И.И., Степаненко Е.Б., Фрадкин В.Е., Шилова О.Н., Дистанционные образовательные технологии. Проектирование и реализация учебных курсов: БХВПетербур — СПБ, 2010 — 336 с.

#### **Интернет-источники**

- 1. Библиотека цифрового образовательного контента // Академия Минпросвещения России: офиц. сайт — URL:<https://urok.apkpro.ru/> (дата обращения 16.08.2023)
- 2. Московская электронная школа // офиц. сайт— URL: <https://school.mos.ru/> (дата обращения 16.08.2023)
- 3. Российский офисный пакет // офиц. сайт- URL: <https://r7-office.ru/> (дата обращения 16.08.2023)
- 4. Информационно-коммуникационная образовательная платформа Сферум // офиц. сайт— URL:<https://sferum.ru/> (дата обращения 16.08.2023)
- 5. Социальная сеть «ВКонтакте» // офиц. сайт— URL: <https://vk.com/>(дата обращения 16.08.2023)
- 6. Редактор видео и изображений для соцсетей // офиц. сайт— URL: <https://supa.ru/> (дата обращения  $16.08.2023$ )
- 7. Онлайн-конструктор документов Wilda // офиц. сайт— URL: <https://wilda.ru/> (дата обращения 16.08.2023)
- 8. Многофункциональный сервис «Опросникум» // офиц. сайт— URL: <https://quick.apkpro.ru/>(дата обращения 16.08.2023)
- 9. Конструктор и хостинг открытых образовательных ресурсов «Удоба» // офиц. сайт— URL:<https://udoba.org/> (дата обращения 16.08.2023)
- 10. Платформа для онлайн-обучения Skillspace // офиц. сайт URL: <https://skillspace.ru/> (дата обращения 16.08.2023)
- 11. Образовательная экосистема Взнания // офиц. сайт URL:<https://vznaniya.ru/> (дата обращения 16.08.2023)

#### **4.2. Материально-технические условия реализации программы**

В учебном процессе используется компьютерное и мультимедийное оборудование, типовым российским программным обеспечением (офисный пакет, интернет-браузер Яндекс), доступ в интернет, наушники, микрофон.

В ходе рассмотрения каждой темы используются презентации с наглядными материалами, поясняющими содержание занятий. Материалы размещаются в ИОС (информационно-образовательной среде) образовательной организации ИНТклассы, и соответствуют требованиям Федерального закона «О персональных данных) от 27.07.2006 N 152-ФЗ.

#### **4.3. Кадровые условия реализации программы**

Преподаватель курса должен:

- 1) Иметь педагогическое образование и иметь опыт работы в основной школе.
- 2) Иметь начальные навыки работы с ПК и мультимедийным оборудованием, включая камеру и микрофон.
- 3) Иметь начальные навыки работы с браузерами.
- 4) Уметь регистрироваться в личном кабинете цифрового сервиса и надежно хранить логин и пароль от личного кабинета.
- 5) Иметь начальные навыки безопасной установки и удаления программ/приложений на ПК.